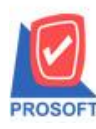

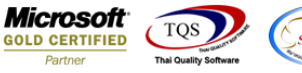

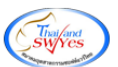

# **ระบบ Cheque and Bank**

 $\triangleright$  เปลี่ยนเช็ครับและเปลี่ยนเช็คจ่ายสามารถเปลี่ยนเช็คเป็นเงินโดนได้

#### ระบบเปลี่ยนเช็ครับ

1.เข้าที่ระบบ Cheque and Bank> CQ Received Adjustments>เปลี่ยนเช็ครับ

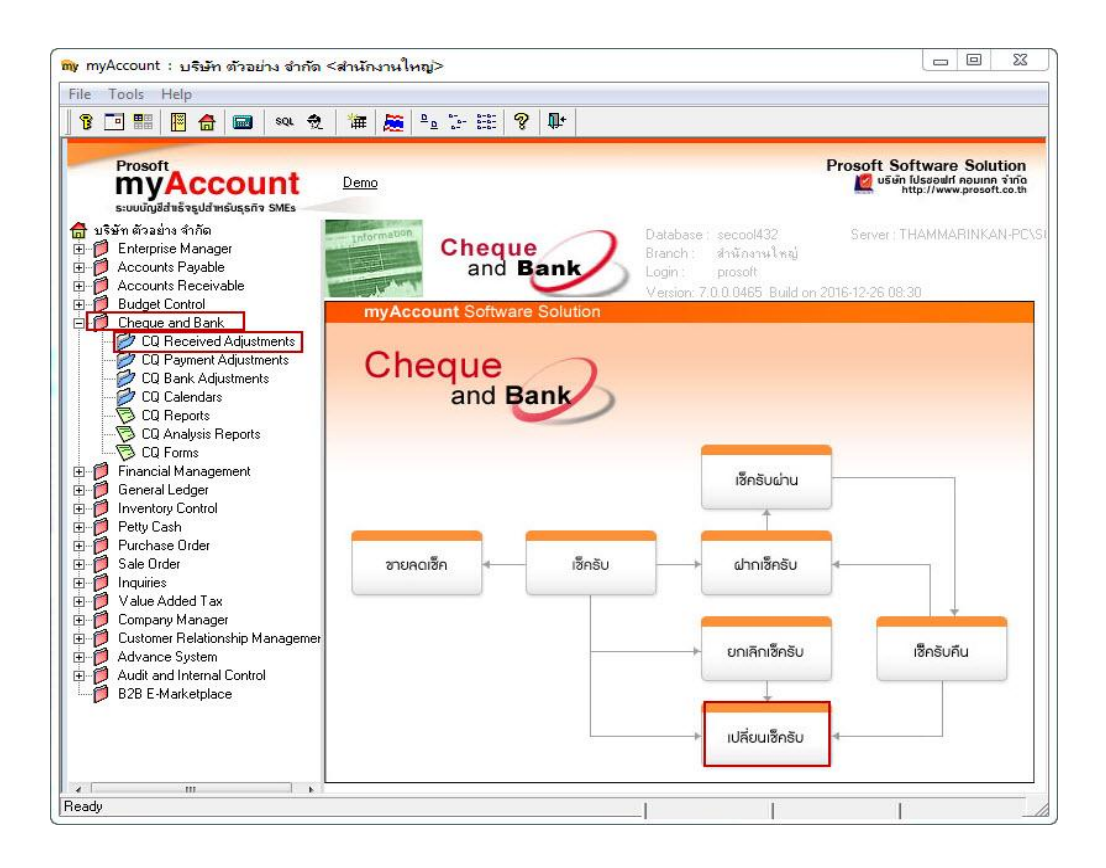

### 2.เลือก รหสัลูกหน้ีและเช็ครับใบเดิมที่ต้องการเปลี่ยน

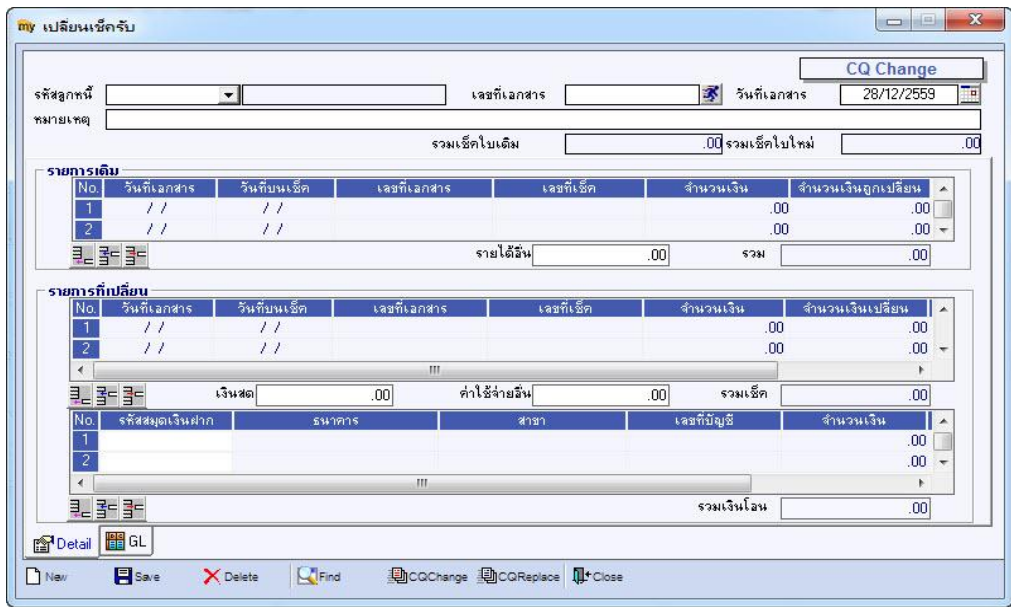

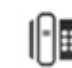

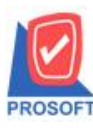

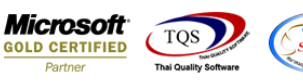

3. สามารถเลือกสมุดเงินฝาก และใส่จำนวนเงิน เพื่อเปลี่ยนยอดเช็คเป็นเงิน โอนได้ Click เลือก Save เพื่อบันทึกเอกสาร

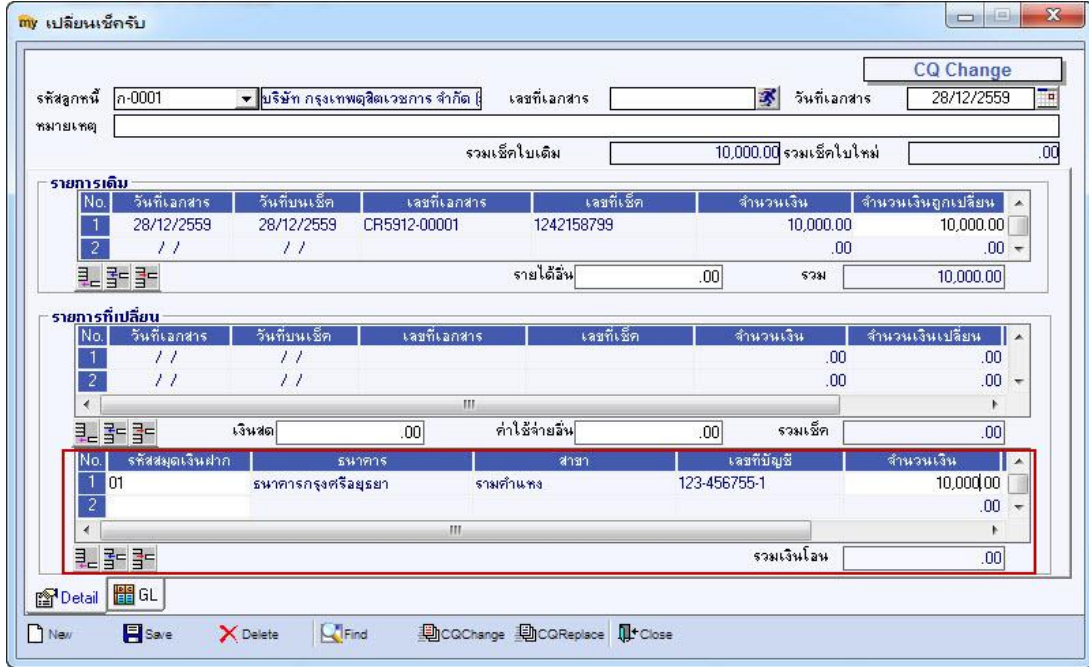

### ระบบเปลี่ยนเช็คจ่าย

1.เข้าที่ระบบ Cheque and Bank> CQ Payment Adjustments >เปลี่ยนเช็คจ่าย

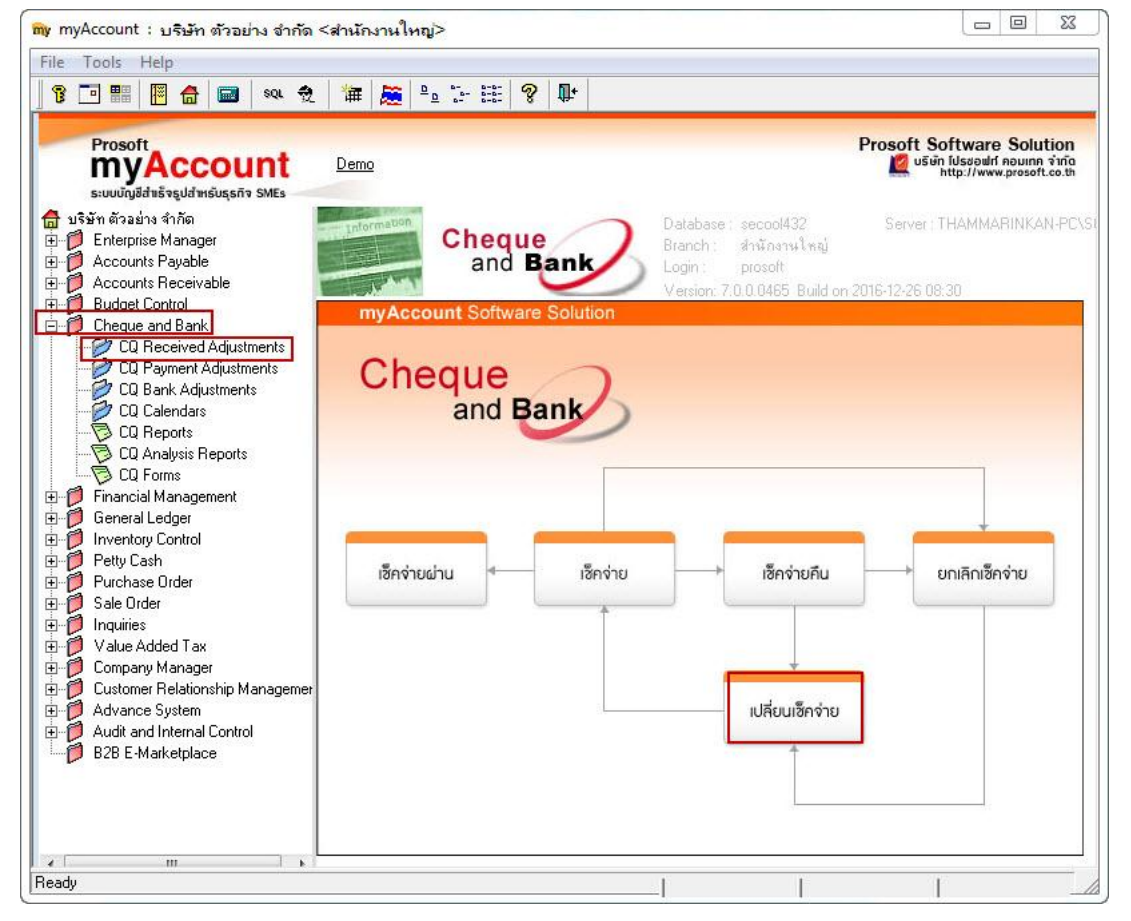

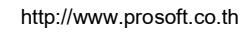

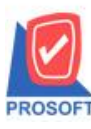

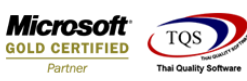

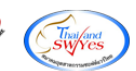

2.เลือก รหัสเจ้าหนี้ และเช็คจ่ายใบเดิมที่ต้องการเปลี่ยน

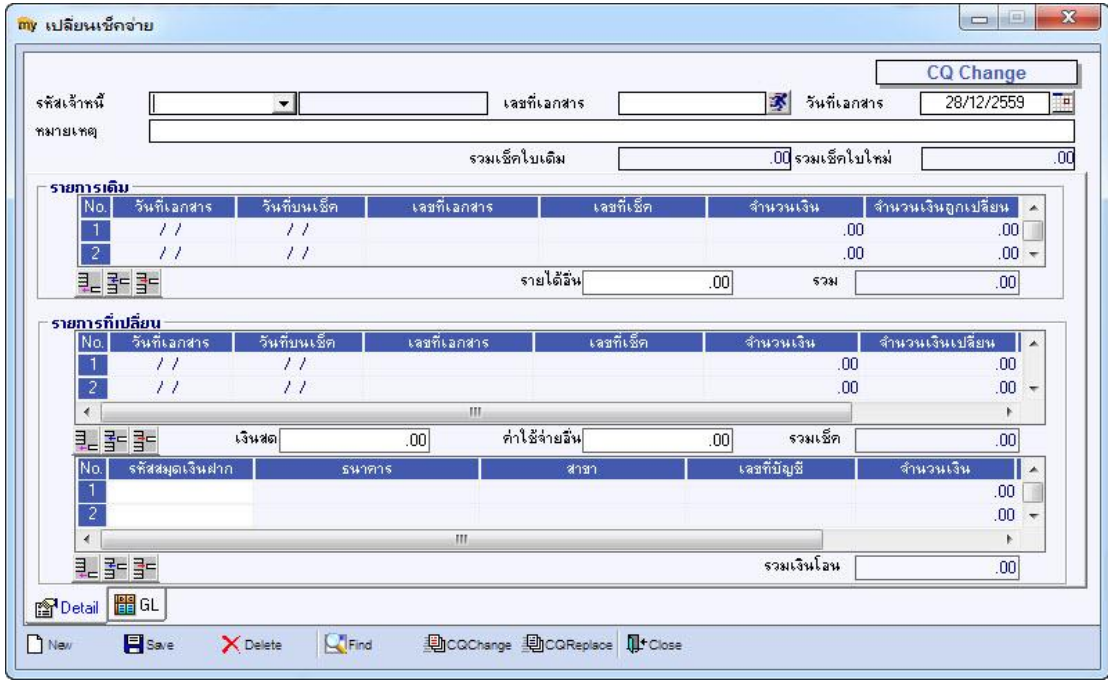

## 3. สามารถเลือกสมุดเงินฝาก และใส่จำนวนเงิน เพื่อเปลี่ยนยอดเช็คเป็นเงินโอนได้ Click เลือก Save เพื่อบันทึกเอกสาร

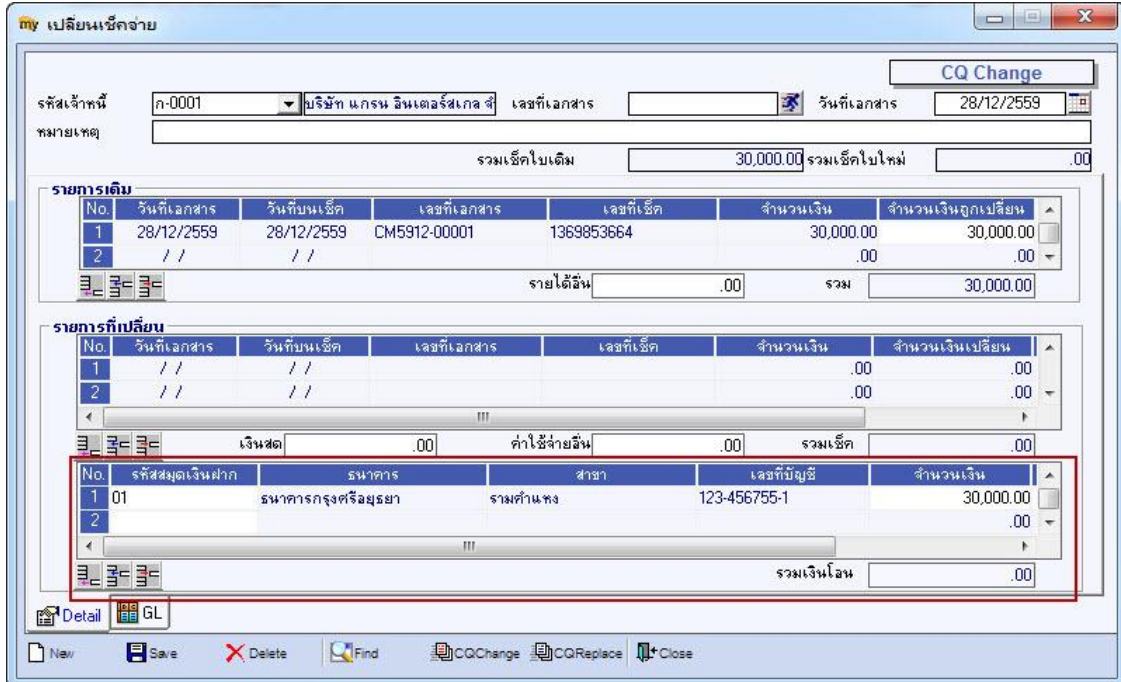

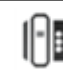